# Intro to Matlab for GEOL 1520: Ocean Circulation and Climate or, Notions for the Motions of the Oceans

Baylor Fox-Kemper

January 21, 2015

### 1 Contacts

The professor for this class is: Baylor Fox-Kemper [baylor@brown.edu](mailto:baylor@brown.edu) 401-863-3979 Office: GeoChem room 133 <http://fox-kemper.com/teaching>, <http://fox-kemper.com/1520>

# 2 Getting Help!

I am usually available by email. You can make an appointment other times. Just check my calendar at <http://fox-kemper.com/contact> and suggest a time that works for you.

The most important commands in matlab are 'help' and 'lookfor'. The first one allows to to get a description of any matlab function, for example,  $\gg$  help plot' tells you about the function named 'plot'. The second one allows to to search for keywords within a function description (in case you don't know or can't remember the name of the function).

# 3 The Basics: Matlab is Matrix Laboratory

Matlab is based on matrix algebra. So, when you think about data, you think about making arrays/vectors/matrices of data. In that way, it can be a lot like a spreadsheet program, but it is much more powerful because 1) it can handle much larger quantities of data, and 2) you can use pre-programmed solver routines to get things done.

The following contains a number of examples. Type them into matlab and see what happens! Try changing them up a bit, and see what happens then. Good hunting!

#### 3.1 Scalars

Some simple examples of matlab scalar (that is one number arrays) at work::

>> A=1  $A =$ 1 >> B=2  $B =$ 

```
2
>> B*A
ans =
     2
>> B+A
ans =
     3
>> size(A)
ans =
    1 1
>> size(B)
ans =
     1 1
>> sqrt(B)+exp(A)
ans =
    4.1325
```
### 3.2 Vectors

Now, let's consider vectors. You can make a horizontal vector:

>> A=[1 1 1 1]  $A =$ 1 1 1 1

Or a vertical one:

```
\gg B=[1;1;1;1]
B =1
     1
     1
     1
```
You can't add together a horizontal and a vertical vector:

```
>> A+B
??? Error using ==> plus
Matrix dimensions must agree.
```
But you can use the transpose single quote ' to transpose a matrix, or in this case convert an horizontal vector to a vertical one.

>> A'+B ans = 2 2 2 2

The \* operator is a vector or matrix multiply, which in this case is the dot-product of A and B:

>> A\*B ans  $=$ 4

While the  $.*$  operator multiplies component-by-component (if the vectors are the same shape...):

>> A'.\*B ans = 1 1 1 1

#### 3.3 Matrices

Matrices behave in much the same way as vectors, except now there are both rows and columns.

```
>> A=[1 2 3; 4 5 6]
A =1 2 3
    4 5 6
>> B=[1 4;2 5; 3 6]
B =1 4
    2 5
    3 6
>> A+B
??? Error using ==> plus
Matrix dimensions must agree.
>> A+B'
ans =
    2 4 6
    8 10 12
>> A.*B
??? Error using ==> times
Matrix dimensions must agree.
>> A.*B'
ans =
    1 4 9
   16 25 36
>> A*B
ans =
   14 32
   32 77
```
There are many special commands for generating matrices. The most important are:

>> ones(5)

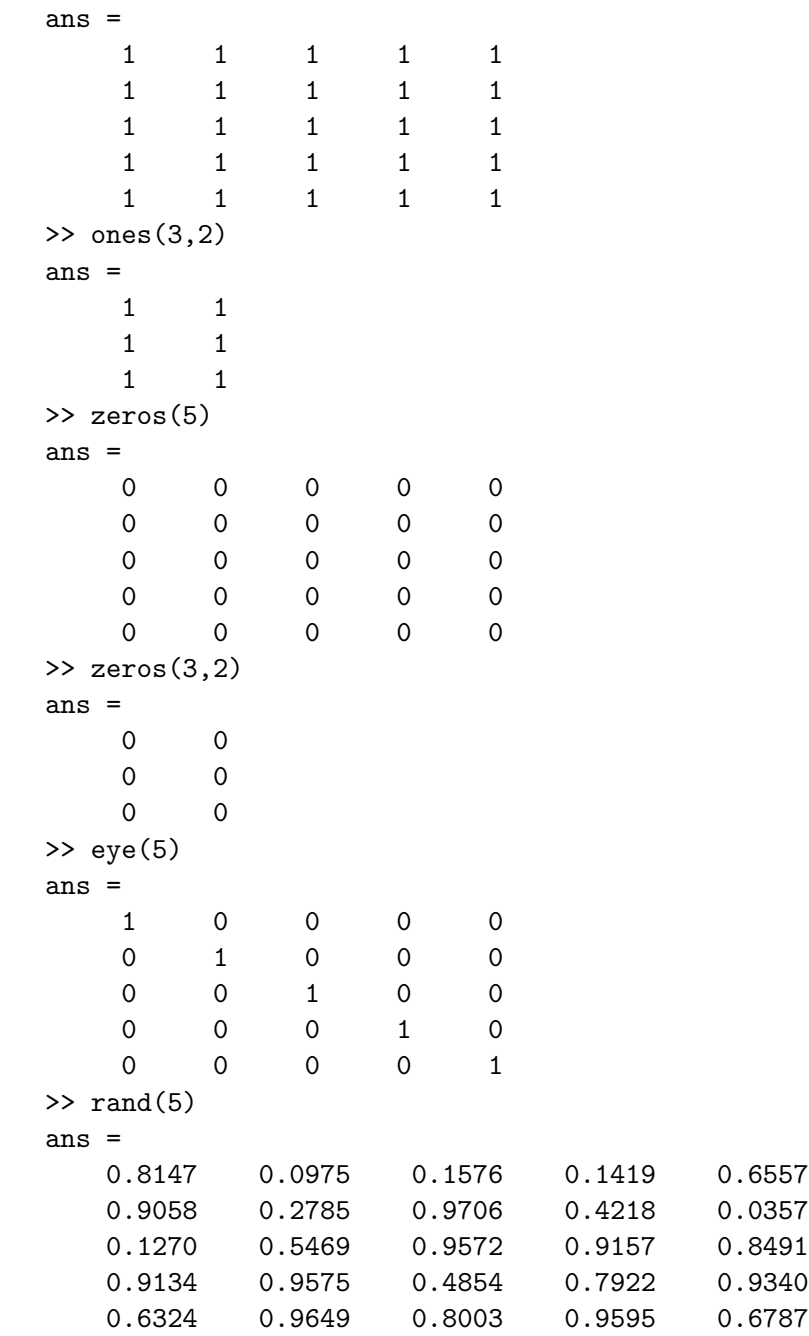

### 3.4 Accessing a Submatrix

You don't have to use the whole matrix all at once. The colon : plays a special role in accessing a subset of the matrix. Used alone, it means 'that whole row'. Used with a number before (A) and after(B), it means, 'that whole row from A to B'. Used with three numbers it means, 'that whole row from A to B jumping by C (A:C:B). For example:

>> C=[1 2 3 4 5 6; 7 8 9 10 11 12]  $C =$ 1 2 3 4 5 6 7 8 9 10 11 12  $>> C(1,:)$ ans = 1 2 3 4 5 6  $>> C(2, :)$ ans = 7 8 9 10 11 12  $>> C(:,2)$ ans  $=$ 2 8  $>> C(2, 4:5)$ ans = 10 11 >> C(2,1:2) ans = 7 8 >> C(2,1:2:end) ans = 7 9 11 >> C(2,1:3:end) ans = 7 10 >> C(2,1:1:end) ans = 7 8 9 10 11 12  $>> C(2, end:-1:1)$ ans = 12 11 10 9 8 7

### 3.5 Higher-order Tensors

Of course, you can have more indices on your variables,

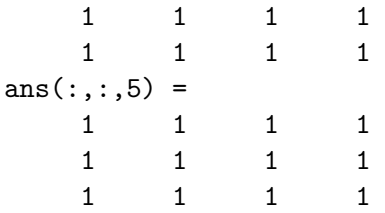

But you won't be able to easily use the matrix multiply and other matrix-based arithmetic. However, it is easy to convert a submatrix into a real matrix:

```
>> A(:,2,:)ans(:,:,1) =1
    1
    1
ans(:,:,2) =1
    1
    1
ans(:,:,3) =1
    1
    1
ans(:,:,4) =1
    1
    1
ans(:,:,5) =1
    1
    1
>> squeeze(A(:,2,:))
ans =
    1 1 1 1 1
    1 1 1 1 1
    1 1 1 1 1
```
#### 3.6 Quiet Mode

To stop matlab from spitting everything back at you, end each statement with a semi-colon

```
>> A=ones(3)
A =1 1 1
   1 1 1
   1 1 1
\gg A=ones(3);
\,
```
### 4 Getting and Saving Data: load, save, and loaddap

Matlab is very good at loading and saving its own kind of files, .mat files. Another useful function is 'who' which tells you the names of defined variables.

>> who

```
Your variables are:
A B C ans
\end{verbatime}
To make a .mat file, you just do the following:
\begin{verbatim}
>> save vars.mat
\end{verbatime}
To save only a few of the variables, you list them after the desired filename:
\begin{verbatim}
>> save varsAB.mat A B
```
Now, to check what's in the files, we first clear the memory with 'clear', then

>> clear >> load varsAB.mat >> who

Your variables are:

A B

```
>> load vars.mat
>> who
```
Your variables are:

A B C ans

Load/Save are also capable of handling text files (with the flag –ascii), but you usually need to pretreat the text files, e.g., by deleting headers on columns.

Furthermore, standard unix and ms-dos commands, e.g., ls, dir, cd, work as expected showing the contents of directories and changing the local directory,

#### 4.1 ncload

The add-on function ncload is available from the ncx toolbox linked from the course webpage. It allows you to load a netcdf-formatted dataset from a webpage almost as though it were a matlab file.

#### 4.2 loaddap

The add-on function loaddap is available from the Matlab OPenDap toolbox linked from the course webpage. It allows you to load an oceanographic dataset from a webpage almost as though it were a matlab file.

### 5 Making Plots

The important plot commands are (use help 'command' for more detail):

- plot (plots scatter and line plots), e.g.,  $plot(1:10, exp(1:10))$
- plot3 (plots 3d scatter and line plots), e.g.,  $plot231:10, exp(1:10), sin(1:10)$
- figure (generates a new figure and window)
- subplot (generates a subplot within a figure for making paneled figures)
- contour (generates a contour plot), e.g.,  $\text{contour}(1:10,1:20,\sin((1:20)^* (1:10)))$
- contourf (generates a filled contour plot), e.g., contourf(1:10,1:20,sin((1:20)'\*(1:10)))
- axis (subselects the figure axes)
- saveas (allows you to save a figure as a jpg or pdf, etc.)
- pcolor (generates a shaded plot), e.g.,  $pcolor(1:10,1:20,sin((1:20)*(1:10)))$ , often used with shading('interp') or shading('flat')

### 6 Doing Stats and Calculations

These are really easy! Some examples:

```
\gg A=rand(4,5)
A =0.7577 0.1712 0.0462 0.3171 0.3816
   0.7431 0.7060 0.0971 0.9502 0.7655
   0.3922 0.0318 0.8235 0.0344 0.7952
   0.6555 0.2769 0.6948 0.4387 0.1869
>> mean(A)
ans =
   0.6371 0.2965 0.4154 0.4351 0.5323
\gg mean(A(1,:))
ans =
   0.3348
\gg mean(A(:,1))ans =
   0.6371
\gg std(A(:,1))ans =
   0.1694
>> std(A)
ans =0.1694 0.2909 0.4009 0.3829 0.2975
\gg \text{var}(\Lambda)ans =
   0.0287 0.0846 0.1607 0.1466 0.0885
```
# 7 Saving a Script or Function

The last piece worth mentioning here is the .m file format. You can type a series of commands into a file named (for example) doit.m. Then, while in the same directory as doit.m, if you type

#### >> doit

it will execute the commands. Whatever name you choose, followed by .m will be executed by typing the name. You can get a lot fancier, but we'll leave that for later.

If you define a function (see help function), then you can call that function from within the directory.